# MAKE A SUPER STAFF CROSSWORD

### Part I: Create a Google Form for Staff to complete

- 1. What's your name?
- 2. What's something most people don't know about you?

Make sure to create a Google Spreadsheet to record the responses.

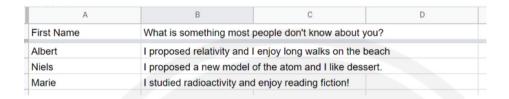

### **Part 2: Format Responses**

1. In a new column, use the Concatenate function to merge the text from the two columns into one column. Be sure to include a comma in between the name and the clue. Follow the example below

#### = CONCATENATE(A2, ", ",B2)

| А          | В                                                                                                    | С                                                                                                    | D                                                         | E | F |
|------------|----------------------------------------------------------------------------------------------------|----------------------------------------------------------------------------------------------------|-----------------------------------------------------------|---|---|
| First Name | What is something most people don't know about you?                                                                          |                                                                                                    |                                                           |   |   |
| Albert     | I proposed relativity and I enjoy long walks on the beach  Albert, I proposed relativity and I enjoy long walks on the beach |                                                                                                    |                                                           |   |   |
| Niels      | I proposed a new model of the                                                                                                | oposed a new model of the atom and I like dessert. Niels, I proposed a new model of the atom and I like dessert. |                                                           |   |   |
| Marie      | I studied radioactivity and enjo                                                                                             | Marie, I studied radi                                                                                            | Marie, I studied radioactivity and enjoy reading fiction! |   |   |

# Part 3: Upload to Online Crossword Generator

- 1.I used the Criss-Cross Puzzle maker app by Discovery Education (https://puzzlemaker.discoveryeducation.com/criss-cross)
- 2. Copy and paste the information in the merged cells from your Google Spreadsheet onto the webpage and press generate puzzle.

# Part 4: Copy and Paste Puzzle

- 1. Copy crossword and paste it onto a Word or Google Document.
- 2.I used the Snipping tool on my laptop to copy and paste the clues on a Word or Google Document too.